**Beta Flashy Crack Keygen Download [Mac/Win] (April-2022)**

## **[Download](http://evacdir.com/vesca/circumvents/QmV0YSBGbGFzaHkQmV?housewives=honeydew/norwich/ZG93bmxvYWR8NzhaTkd0aGJYeDhNVFkxTkRVeU1qRXhNSHg4TWpVNU1IeDhLRTBwSUZkdmNtUndjbVZ6Y3lCYldFMU1VbEJESUZZeUlGQkVSbDA)**

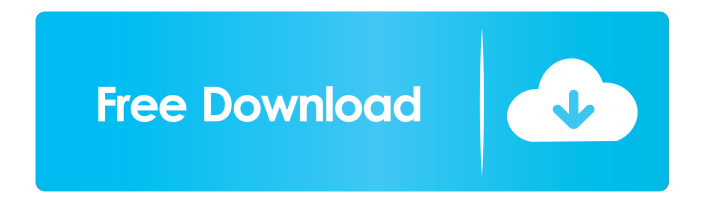

**Beta Flashy Crack+ Free Registration Code**

A simple command line based Android flashing tool Pricing: The program is free of charge. [Files] Android update file 1. Update zip file 2. Flash.bat [Instructions] 1. Make sure your device is rooted, and the USB debugging option is activated on

your device. 2. Download the update.zip file and save it on your PC. 3. Download the Huawei USB drivers, extract the content of the archive, and run the.bat file that is inside. 4. Once the.bat file completes, it will reboot the device. 5. Wait for the flashing process to finish, and then disconnect the device. 6. After the installation is completed, you can turn off the device and you can turn it on again. 7. The installation will be completed only if you reboot the device. 8. Have fun!Henry Griffith (publisher) Henry Griffith (1822–1877) was a London-born printer, publisher and campaigner for the rights of European prisoners of war. Biography Born in 1822 in London, Henry Griffith was the son of a clerk and initially apprenticed to his father's employer, the Stationers' Company. In 1846, he moved to Oxford, initially working for a stationer there, before joining the staff of the Oxford Times. In 1855 he emigrated to South Australia, where he worked for a few months before returning to England. He was then returned to his job at the Oxford Times, but left in 1857 to work as a printer and publisher for the London Temperance Reform Association. In 1859 he was returned to Australia to pursue his career as a printer and

publisher, and in 1862 he established the weekly Western Australian newspaper, The Colony, which he edited until 1866. In 1865 he began a monthly news paper, The Sentinel, with Sydney businessman W. S. Jackson. The paper focused on news concerning the interests of settlers, particularly on land, wheat and minerals. Griffith also conducted many newspaper interviews with notable politicians and business leaders of the day, such as Edward Hammond Hargreaves and Henry Parkes. In 1866 Griffith moved to Perth where he continued his business of printing and publishing with the Western Australian Register. He established the Australian Recorder in 1869, one of the first Australian-produced newspapers. He was the first chairman of the Australia Council and oversaw the foundation of the

**Beta Flashy Crack [Win/Mac] [2022]**

The KEYMACRO command line tool was designed by Phonehex Studios to assist users in discovering their IMEI number and locking their device using a PIN. The purpose of this tool is to protect your device, whether it is an older model or

a recent one. The KEYMACRO GUI requires that users input their IMEI number in order to gain access to its functionalities.

The IMEI is printed on your device's rear panel when it is connected to a PC. A press of the "OK" button will prompt the

program to perform the required actions. Next, users are required to input the required PIN, which is a 4-digit numeric code. When the update process is complete, the program will display a confirmation message. Now, you only need to reboot your Huawei device in order to update it with the latest version of EMUI. Install This Firmware: The following video tutorial shows you how to update your Huawei P20 Lite to Android 9.0 Pie Beta using the KEYMACRO tool. Instructions on how to update your Huawei devices to Android 9.0 Pie Beta are the same regardless of whether you are using a Huawei or Honor device. The following video tutorial shows you how to update your Huawei P20 Lite to Android 9.0 Pie Beta using the EMUI Flash tool. Instructions on how to update your Huawei devices to Android 9.0 Pie Beta are the same regardless of whether you are using a Huawei or Honor device. As the first batch of P30 and P30 Pro devices entered the market, the Huawei Mate 20 lineup

has been in the limelight. It seems that the Huawei Mate 20 and Mate 20 Pro have been getting a lot of attention and praise. HUAWEI Mate 20 series Perhaps the best and most well-known device in the Mate 20 lineup is the Huawei Mate 20 Pro. The smartphone comes with a 6.39-inch OLED display with a resolution of 3120x1440 pixels and HDR10+ support. The device comes with a 91.3-percent screen-to-body ratio, 6GB of RAM, and up to 512GB of UFS 3.0 storage. A 12MP camera with an f/1.6 aperture and dual-camera set-up is on board, and the smartphone can be powered by a 3050mAh battery. The Huawei Mate 20 Pro is priced at S\$1,200 on all major local and 77a5ca646e

## **Beta Flashy For Windows**

Android Flashy is a CLI based flash tool designed to flash/update Huawei/Honor devices to specific Android version. Usage: To flash Huawei Mate 20 Lite and Mate 20 Pro use command: ./flash.sh hw-fanpeizh-l22-full\_all-1.20.zip To flash Huawei P20 and P20 Pro use command: ./flash.sh hw-fanpeizhl22-full\_all-1.20.zip Examples: Flash Huawei Mate 20 Lite to Android 9.0 Pie Beta Full: ./flash.sh hw-fanpeizhl22-full\_all-1.20.zip Note: Make sure that your device is connected to the PC by using USB cable. Turn on Developer Option and USB Debugging in Settings. Download USB drivers from our server: Extract the USB drivers and make sure that USB drivers are located in the following folder: C:\Program Files (x86)\Huawei\HUAWEI\MobileDeviceSync\usbcards Extract the update.zip file: archive extract (c:\temp) and open the extracted folder, you will see two files: update\_full\_SNE-L22\_hw\_jp.zip and ZIPS-HERE Move update\_full\_SNE-L22\_hw\_jp.zip to ZIPS-HERE: (c:\temp) Extract the contents of the archive and create a new folder: c:\temp\huawei Move all the files of update\_full\_SNE-L22\_hw\_jp.zip to the newly created folder: (c:\temp\huawei) Run the Flash.bat file and wait until flashing process is completed: (c:\temp\huawei) Note: After the flash, you need to enable Developer Option and USB Debugging in Settings: Note: Download "RNDIS" drivers for Huawei Mate 20 Pro from the following link:

**What's New in the?**

Developed by Daniel Storozhev (dstorozhev), Beta Flashy is a simplistic, command line-based flash tool that allows users to update their Huawei Mate 20 Lite, P20, and P20 Pro to Android 9.0 Pie Beta and EMUI 9. In order to proceed with the said update, users need to ensure that their Android devices have the Developer Option and USB Debugging features enabled. Next, users are required to download Beta Flashy, either from its official source, or from our secure servers, and download Huawei USB drivers. After the download, extract the content of the archive and run the Flash.bat file inside it. Once all the steps above are met, users can start flashing the Android 9 Pie OS on

## their Huawei device. Even though Beta Flashy is a very simplistic tool, it provides all the required information in its

compact command line-based GUI. Users are required to put the update.zip file into the "ZIPS-HERE" folder. By default, the update file should have a name similar to "update\_full\_SNE-L22\_hw\_jp.zip." Users are required to rename the update file to "update\_all\_hw.zip" and move it in the ZIPS-HERE. Once the installation is completed, users only have to reboot their devices in order to ensure the successful completion of the flash process.Advantages:No root requiredThe path to the update.zip file is pre-definedDoes not require users to perform any manual stepsFull, real-time information about the device and the processNo 3rd party modifications Beta Flashy Screenshots: Beta Flashy FAQ: What is Beta Flashy? Developed by Daniel Storozhev, Beta Flashy is a simplistic, command line-based flash tool that allows users to update their Huawei Mate 20 Lite, P20, and P20 Pro to Android 9.0 Pie Beta and EMUI 9. In order to proceed with the said update, users need to ensure that their Android devices have the Developer Option and USB Debugging features enabled. Next, users are required to

download Beta Flashy, either from its official source, or from our secure servers, and download Huawei USB drivers. After the download, extract the

**System Requirements:**

## RAM: 4 GB FREE SPACE: 50 MB OS: Windows 7/Vista/XP System Requirements: After installing custom fan speed configuration app, Windows Xp and Mac OS X should be able to run this app. If any problem occurs while installation, uninstall & re-install this application.

<https://www.solve.it/wp-content/uploads/2022/06/shaeinge.pdf>

<https://tripety.com/wp-content/uploads/2022/06/quedayr.pdf>

[https://meowoff.us/wp-content/uploads/2022/06/IntelliJ\\_IDEA\\_Community\\_Edition.pdf](https://meowoff.us/wp-content/uploads/2022/06/IntelliJ_IDEA_Community_Edition.pdf)

[https://adsocialnetwork.com/upload/files/2022/06/JV7OfyhPAVToXmXN1ykd\\_06\\_9e32f0c034a5d4ab25c076aa8b8ac497\\_file.](https://adsocialnetwork.com/upload/files/2022/06/JV7OfyhPAVToXmXN1ykd_06_9e32f0c034a5d4ab25c076aa8b8ac497_file.pdf) [pdf](https://adsocialnetwork.com/upload/files/2022/06/JV7OfyhPAVToXmXN1ykd_06_9e32f0c034a5d4ab25c076aa8b8ac497_file.pdf)

[https://onefad.com/i1/upload/files/2022/06/inXsgPUJtwZ8gTPhpXLc\\_06\\_d4586b98c73138202f122c904e978088\\_file.pdf](https://onefad.com/i1/upload/files/2022/06/inXsgPUJtwZ8gTPhpXLc_06_d4586b98c73138202f122c904e978088_file.pdf)

<https://amirwatches.com/wp-content/uploads/2022/06/urytfal.pdf>

<https://www.nos-artisans-createurs.com/wp-content/uploads/2022/06/Lightscreen.pdf>

<https://iscamelie.com/wp-content/uploads/2022/06/SuperClip.pdf>

<https://www.soroherbaria.org/portal/checklists/checklist.php?clid=61506>

<http://viabestbuy.co/webook-1-1-0-crack-3264bit-latest-2022/>